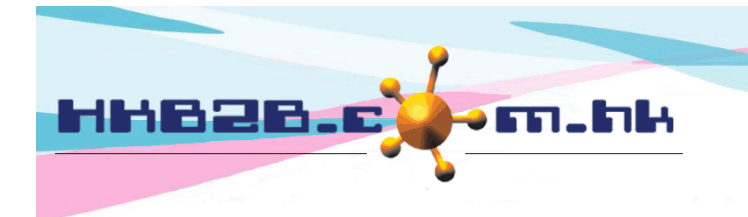

HKB2B Limited 香港灣仔軒尼斯道 48-62 號上海實業大廈 11 樓 1102 室 Room 1102, Shanghai Industrial Investment Building, 48-62 Hennessy Road, Wan Chai, Hong Kong Tel: (852) 2520 5128 Fax: (852) 2520 6636 

## 倉庫檔案設定

倉庫分公司倉庫及銷售倉庫。

公司倉庫可以自行新增,系統沒有限制倉庫數量。

銷售倉庫根據店舖預設,當發票在銷售點開出,倉庫會即時記錄庫存交易。

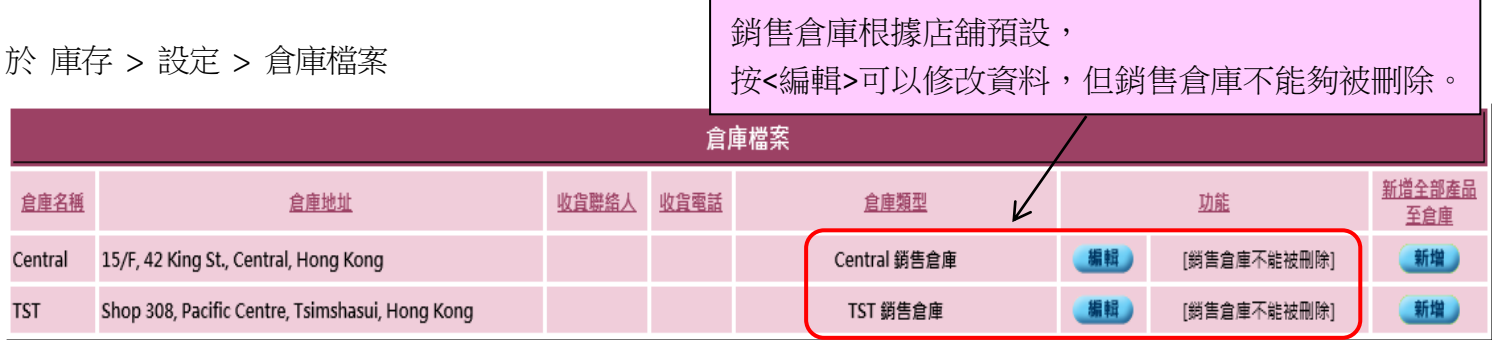

> 顯示已删除倉庫

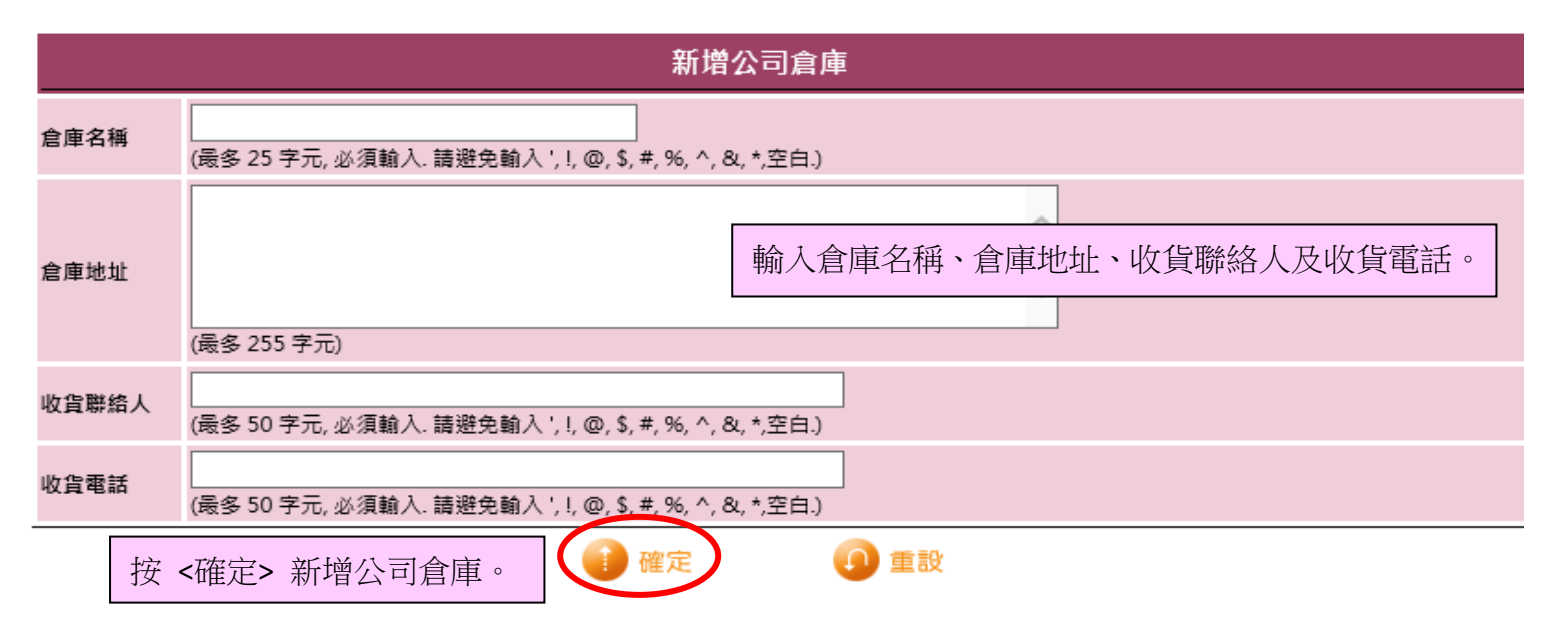

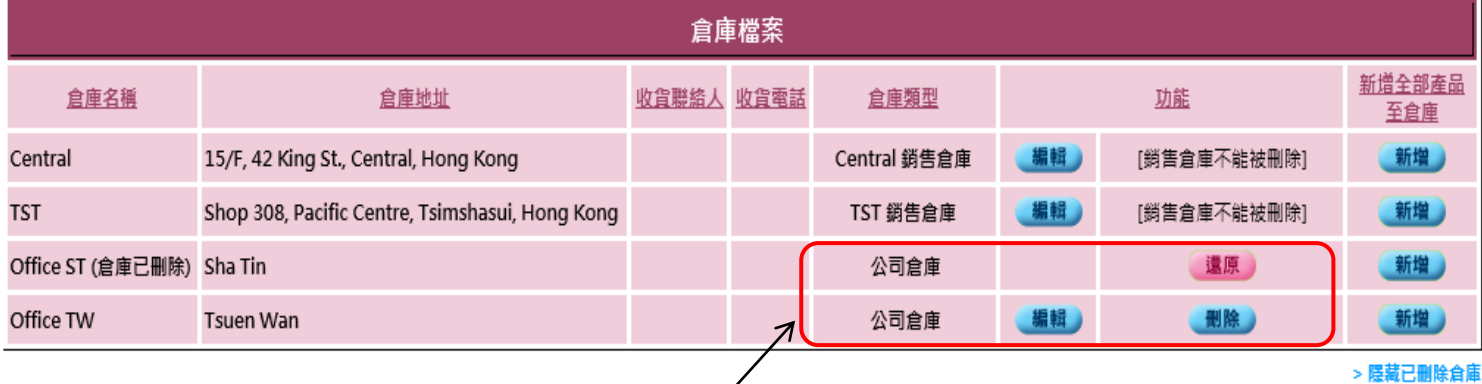

公司倉庫可以<編輯>及<刪除>。

如果倉庫沒有交易,按<刪除>倉庫會完全刪除。

如果擁有交易的倉庫,按<刪除>倉庫會標記為已刪除。用戶可以按<顯示已刪除倉庫>,<還原>還原刪除。

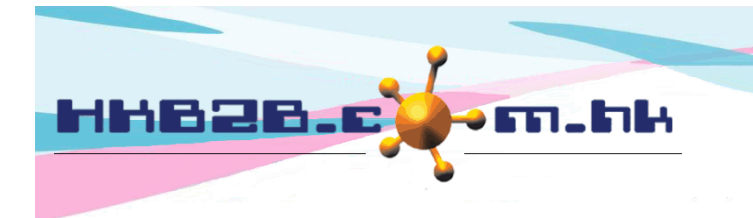

HKB2B Limited 香港灣仔軒尼斯道 48-62 號上海實業大廈 11 樓 1102 室 Room 1102, Shanghai Industrial Investment Building, 48-62 Hennessy Road, Wan Chai, Hong Kong Tel: (852) 2520 5128 Fax: (852) 2520 6636 

由於不是所有倉庫都齊貨,所以系統可以設定某些產品,只在某些倉庫出現。

如果此倉庫齊貨,按<新增>即所有產品都會出現於此倉庫。

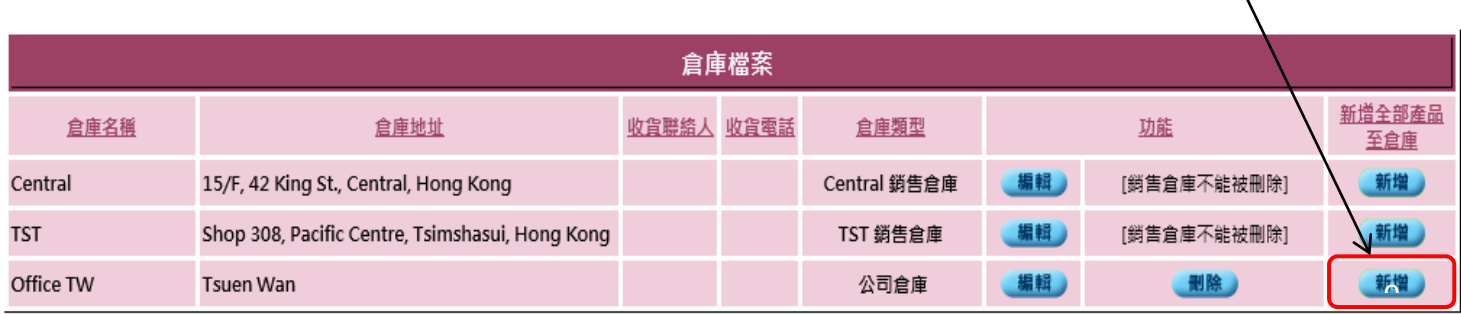

## 設定產品出現在指定倉庫 於 總檔 > 產品 > 搜尋及選取產品 > 產品性質

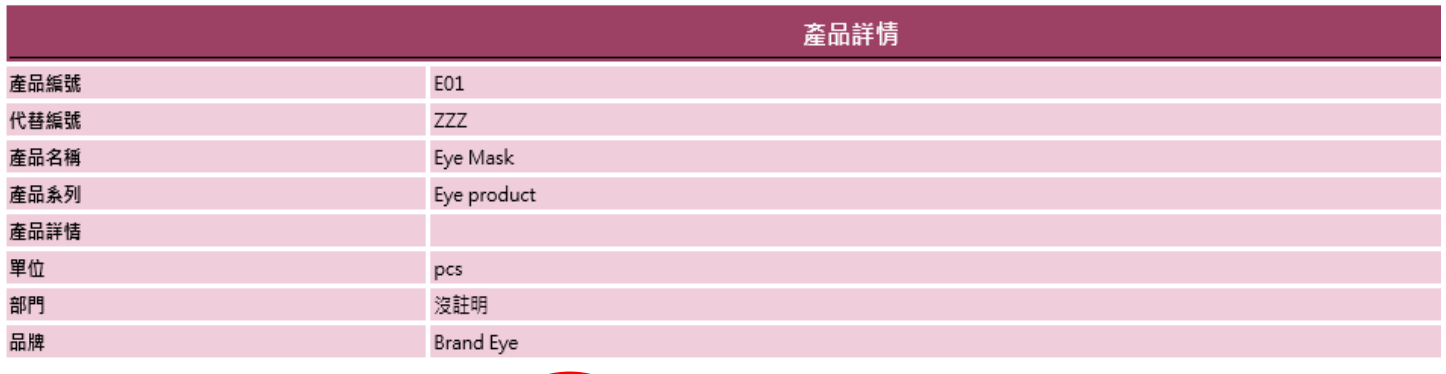

返回 | 查看 | 編輯 | 大量折扣 | 最底價格 | 代替編號 <mark>\</mark> 產品性質 | <mark>供應商 | 產品單位成本 | 刪除</mark>

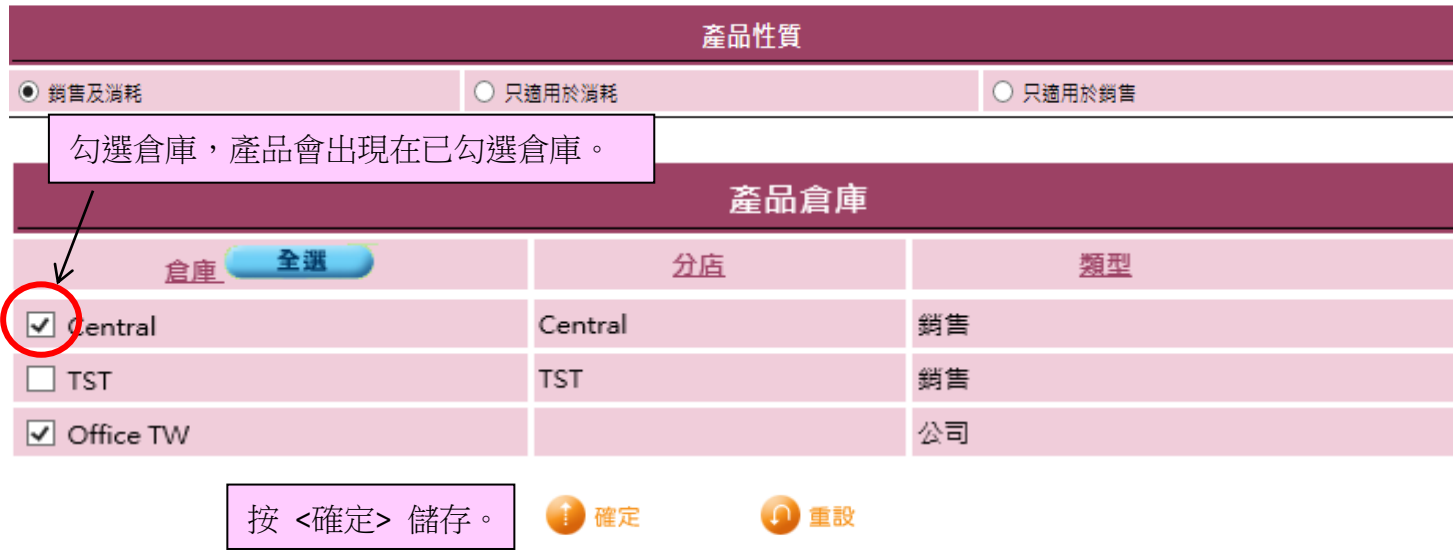